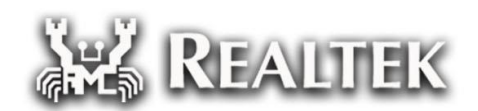

# **RTK Bootcode**

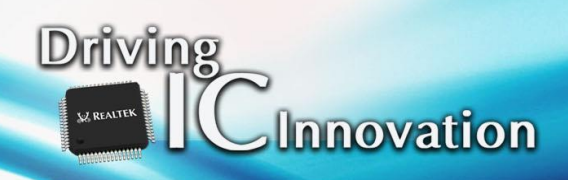

#### **Agenda**

**V. REALTEK** 

- Build Boot loader
- On-Chip Recovery mode
- Upgrade Boot loader
- Rescue System
- Dual Firmware Boot
- Customize kernel boot arguments
- Customize reserved memory for transcoding

**-2-**

**NEALTEK** 

### **Build Boot loader RTD129x SPI**

U-Boot

**UZ REALTEK** 

- Path: SDKRelease/Bootcode/U-Boot64
- Build script: build.sh
- Usage:
	- ./build.sh RTD129x\_spi
- Output:
	- Bootcode/U-Boot64/DVRBOOT\_OUT/RTD129x\_spi
	- **1** (1) Bootloader with burning program
		- \$(CHIP\_VER) RTD1295\_hwsetting\_\$(DDR)-nas-RTD1295\_spi.bin
	- (2) HWsetting
		- hw\_setting/\$(CHIP\_VER) RTD1295\_hwsetting\_BOOT\$(DDR).bin

**-3-**

### **Build Boot loader RTD129x eMMc**

U-Boot

**UZ REALTEK** 

- Path: SDKRelease/Bootcode/U-Boot64
- Build script: build.sh
- Usage:
	- ./build.sh RTD129x emmc
- Output:
	- Bootcode/U-Boot64/DVRBOOT\_OUT/RTD129x\_emmc
	- **1** (1) Bootloader with burning program
		- \$(CHIP\_VER) \_hwsetting\_\$(DDR)-nas-\$(CHIP)\_spi.bin
	- (2) HWsetting
		- **h** hw setting/\$(CHIP VER) hwsetting BOOT\$(DDR).bin

**-4-**

### **Build Boot loader – RTD1619 SPI**

U-Boot

**UZ REALTEK** 

- Path: SDKRelease/Bootcode/U-Boot64
- Build script: build.sh
- Usage: ./build.sh RTD16xx\_emmc
- Output:
	- SDKRelease/Bootcode/U-Boot64/DVRBOOT\_OUT/RTD16xx\_emmc/
	- **1** (1) Bootloader with burning program
		- A01-RTD161x hwsetting BOOT 2DDR4 8Gb s2666-nas-RTD16xx emmc.bin
	- (2) Bootloader
		- 1. A01-Recovery-uda-RTD161x hwsetting BOOT 2DDR4 8Gb s2666-nas-RTD16xx\_emmc.bin
		- 2. A01-Recovery-boot-RTD161x hwsetting BOOT 2DDR4 8Gb s2666-nas-RTD16xx\_emmc.bin
	- (3) HWsetting
		- hw\_setting/0001-RTD161x\_hwsetting\_BOOT\_2DDR4\_8Gb\_s2666-nas-RTD16xx\_emmc.bin **NE REALTEK**

**-5-**

### **Build Boot loader – RTD1619 eMMC**

U-Boot

**UZ REALTEK** 

- Path: SDKRelease/Bootcode/U-Boot64
- Build script: build.sh
- Usage: ./build.sh RTD16xx\_emmc
- Output:
	- SDKRelease/Bootcode/U-Boot64/DVRBOOT\_OUT/RTD16xx\_emmc/
	- **1** (1) Bootloader with burning program
		- A01-RTD161x hwsetting BOOT 2DDR4 8Gb s2666-nas-RTD16xx emmc.bin
	- (2) Bootloader
		- 1. A01-Recovery-uda-RTD161x hwsetting BOOT 2DDR4 8Gb s2666-nas-RTD16xx\_emmc.bin
		- 2. A01-Recovery-boot-RTD161x hwsetting BOOT 2DDR4 8Gb s2666-nas-RTD16xx\_emmc.bin
	- (3) HWsetting
		- hw\_setting/0001-RTD161x\_hwsetting\_BOOT\_2DDR4\_8Gb\_s2666-nas-RTD16xx\_emmc.bin **NE REALTEK**

**-6-**

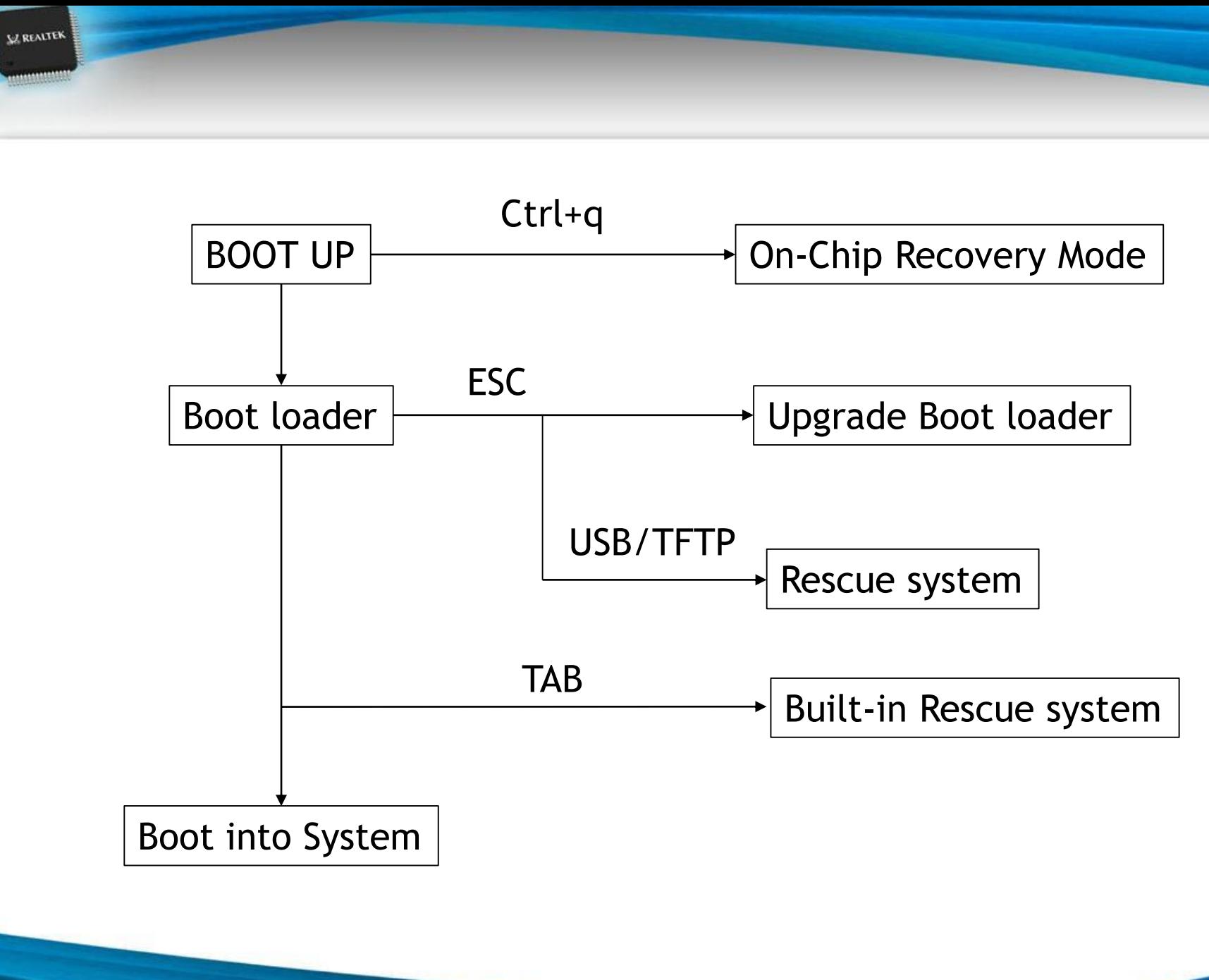

### **On-Chip Recovery mode – RTD 129x SPI**

- This mode is used for bootloader recovery when the bootloader inside is corrupted
- Hyperterm is recommended to use
- Press ctrl+q when booting up until following console appear
	- $\blacksquare$  d/g/r>

**LE REALTER** 

- **Phendical Press h and then transfer Hwsetting(3) by y-modem** 
	- hw setting/\$(CHIP) hwsetting BOOT \$(DDR).bin
- **Press s, then enter** 
	- 98007058
	- **01500000**
- **Press d and then transfer bootloader(2) by y-modem** 
	- \$(CHIP\_VER)\_hwsetting\_BOOT\_\$(DDR)-nas-\$(CHIP)\_spi.bin

**-8-**

**WE REALTEK** 

Press g to start recovery process

## **On-Chip Recovery mode – RTD129x eMMC**

- This mode is used for bootloader recovery when the bootloader inside is corrupted
- Hyperterm is recommended to use
- Press ctrl+q when booting up until following console appear
	- $\blacksquare$  d/g/r>

**LE REALTER** 

- **Phends** Press h and then transfer Hwsetting(3) by y-modem
	- hw\_setting/\$(CHIP)\_hwsetting\_BOOT\_\$(DDR).bin
- **Press s, then enter** 
	- 98007058
	- 01500000
- **Phendiffully** Press d and then transfer bootloader(2) by y-modem
	- \$(CHIP\_VER)\_hwsetting\_BOOT\_\$(DDR)-nas-\$(CHIP)\_emmc.bin

**-9-**

**W. REALTEK** 

Press **g** to start recovery process

### **On-Chip Recovery mode – RTD 16xx SPI**

- **This mode is used for bootloader recovery when the bootloader** inside is corrupted
- Hyperterm is recommended to use
- Press ctrl+q when booting up until following console appear
	- $\Box$  d/g/r>

**LE REALTER** 

- Press h and then transfer Hwsetting(3) by y-modem
	- hw\_setting/0001-RTD161x\_hwsetting\_BOOT\_2DDR4\_8Gb\_s2666-nasspi.bin
- Press d and then transfer bootloader(2) by y-modem
	- A01-Recovery-RTD161x\_hwsetting\_BOOT\_2DDR4\_8Gb\_s2666-nasspi.bin
- Press g to start recovery process

**W. REALTEK** 

## **On-Chip Recovery mode – RTD16xx eMMC**

- This mode is used for bootloader recovery when the bootloader inside is corrupted
- Hyperterm is recommended to use
- Press ctrl+q when booting up until following console appear
	- $\blacksquare$  d/g/r>

**LE REALTER** 

- Press h and then transfer Hwsetting(3) by y-modem
	- hw\_setting/0001-RTD161x\_hwsetting\_BOOT\_2DDR4\_8Gb\_s2666-nas-RTD16xx\_emmc.bin
- **Press d and then transfer bootloader(2) -1 by y-modem** 
	- A01-Recovery-uda-RTD161x\_hwsetting\_BOOT\_2DDR4\_8Gb\_s2666-nas-RTD16xx\_emmc.bin
- Press **g** to start recovery process
- Press d and then transfer bootloader(2) -2 by y-modem
	- A01-Recovery-boot-RTD161x\_hwsetting\_BOOT\_2DDR4\_8Gb\_s2666-nas-RTD16xx\_emmc.bin

**WA REALTEK** 

Press **b1** to start recovery process

**-11-** Press **b2** to start recovery process

### **Upgrade Boot loader**

- This is for boot loader upgrade when current boot loader is workable
- **Pheam** Press ESC when booting up to enter U-Boot console
	- **Realtek>**

**UZ REALTEK** 

- Transfer bootloader with burning program(1) to DRAM
	- **By USB** 
		- usb start
		- **fatload usb 0:1 0x1500000 A01-**RTD161x\_hwsetting\_BOOT\_2DDR4\_8Gb\_s2666-nas-RTD16xx\_spi.bin or RTD161x\_hwsetting\_BOOT\_2DDR4\_8Gb\_s2666-nas-RTD16xx\_emmc.bin
		- go 0x1500000
	- By tftp
		- tftp 0x1500000 A01-RTD161x hwsetting BOOT 2DDR4 8Gb s2666-nas-RTD16xx\_spi.bin or RTD161x\_hwsetting\_BOOT\_2DDR4\_8Gb\_s2666-nas-RTD16xx\_emmc.bin
		- go 0x1500000

#### **Rescue system**

**V.Z REALTER** 

- This is used to install install.img onto RTD129x/RTD1619
- There are 2 ways to boot into rescue system
	- $\blacksquare$  1. use built-in rescue system
	- 2. use rescue system from USB or TFTP
- 1. For build-in rescue system, just press TAB when booting up, then the built-in rescue system is used
- Once booting into rescue system, put install.img in USB top directory and plug into RTD129x/RTD1619, the install process will start automatically

**W. REALTER** 

#### **Rescue system**

**LE REALTER** 

 2. For rescue system from USB or TFTP, we should copy following 3 files to USB or TFTP directory

path: SDKRelease/OpenWRT-LEDE/target/linux/realtek/image/rtkimagefile/workspace/rescue/

- $\blacksquare$  1. spi.ulmage
- 2. rescue.spi.dtb
- 3. rescue.root.spi.cpio.gz\_pad.img
- **USB**: press ESC into U-Boot console mode with USB attached and then press 'gor'
	- **TFTP**: press ESC and then input following command
		- tftp \$kernel\_loadaddr spi.uImage;tftp \$fdt\_loadaddr rescue.spi.dtb;tftp \$rootfs\_loadaddr rescue.root.spi.cpio.gz\_pad.img;go k
- put install.img in USB top directory and plug into RTD129x/RTD1619, the install process will start automatically

**WE REALTEK** 

### **TFTP configuration**

**V.Z REALTER** 

TFTP is configurable in boot loader console mode

 Press ESC into console mode and then edit tftp related environment variables

Realtek> env set ipaddr 192.168.0.9

- Realtek> env set serverip 192.168.0.56
- Realtek> env set gatewayip 192.168.0.254
- Realtek> env set netmask 255.255.255.0
- Realtek> env save
- ping command can be used to test network Realtek> ping 192.168.0.56

**W. REALTEK** 

#### **Dual Firmware Boot**

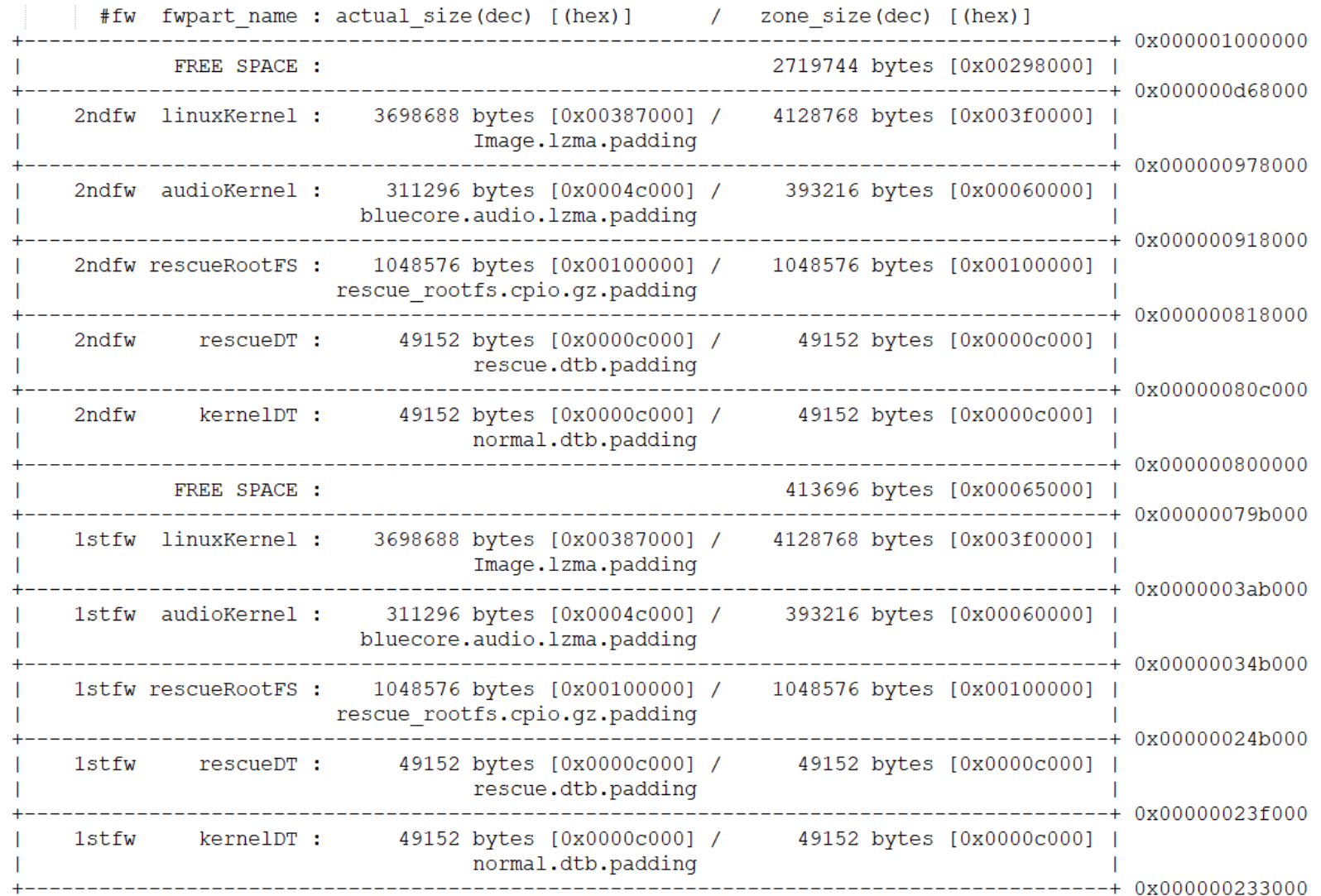

Realtek Confidential

**SZ REALTEK** 

**AREALTEK** 

### **Dual Firmware Boot**

- There are 2 copies of firmware table and images (kernel, dtb, rescue rootfs…etc) installed in RTD129x/RTD1619
- Each firmware table has a sequence number (0-255)
- Boot loader will choose the latest (bigger) firmware table to bootup
- Once the latest firmware table or its content is corrupted, another firmware table will be chosen to bootup

**LE REALTER** 

**W. REALTEK** 

#### **Customize kernel boot arguments**

Path: arch/arm/lib/bootm.c

Function: set\_custom\_boot\_args()

- This function provides room to append programmable boot arguments.
- $\blacksquare$  For example, the path of boot device might be "/dev/mmcblk0p0" or "/dev/mmcblk0p1", depending on circumstances. This can be done by adding conditional statement in this function to control boot arguments.
	- The parameter "custom\_boot\_args" of this function is combined with kernelargs, and finally become part of kernel boot arguments.

**V.Z REALTER** 

**W. REALT** 

#### **Customize Bootflow: AC-Recovery**

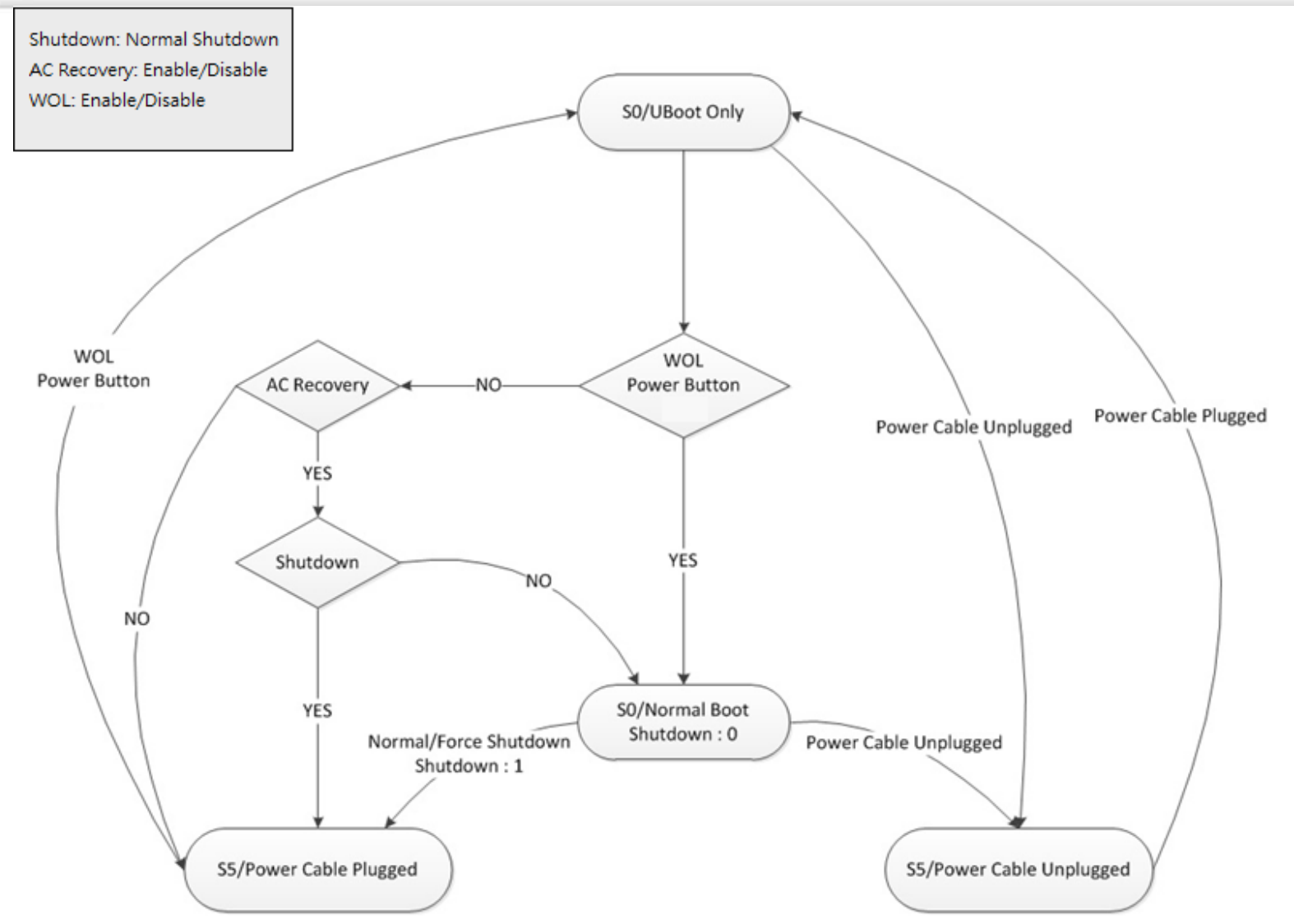

**SZ REALTEK** 

#### **Customize Bootflow: AC-Recovery**

#### Add Config

**UZ REALTEK** 

 ./Bootcode/U-Boot64/configs/rtd161x\_qa\_nas\_rtk\_defconfig CONFIG\_CUSTOMIZE\_FEATURES=y CONFIG\_CUSTOMIZE\_BOOTFLOW\_1=y CONFIG\_CUSTOMIZE\_BOOTFLOW\_1\_PHASE\_1=y

 ./Bootcode/U-Boot64/common/customized\_bootflow\_rtd161x.c #define PWR\_KEY\_IGPIO 2 (check you board before set) #define ACRECOVERY\_PATH FACTORY\_HEADER\_FILE\_NAME"ACRECOVERY" #define POWER\_STAT\_PATH FACTORY\_HEADER\_FILE\_NAME"SHUTDOWN" #define WAKE\_ON\_LAN\_PATH FACTORY\_HEADER\_FILE\_NAME"WAKEONLAN"

./rtd-1619-mmnas-megingjord-2GB.dts

rtk\_iso\_gpio: rtk\_iso\_gpio@98007100 {

wakeup-gpio-list = <&rtk\_iso\_gpio 2 0 1>; /\*rtk\_gpio gpio# direction value\*/ /\*direction: 0=input, 1=output; when direction=0=input, set value is useless \*/ wakeup-gpio-enable =  $<1$ ;  $/*0$ =disable, 1=enable $*/$ wakeup-gpio-activity =  $\langle 0 \rangle$ ;/\*0=active low, 1=active high\*/

**WE REALTEK** 

#### **Customize Bootflow: AC-Recovery**

- Flag name: ACRECOVERY, SHUTDOWN, WAKEONLAN
- User can set AC-recovery, Shutdown & WOL enable/disable by factory tool in user space.
	- Enable: factory flag flag-name
	- Disable: factory unflag flag-name
- As flowchart, shutdown flag will be set to 0(disable) in every normal boot.
- When WOL is enable, be noted that WOL flag of gMAC also needs to set enable before shutdown.
	- echo  $1$  > /proc/net/eth0/r8169/wol\_enable

**LE REALTER** 

**W. REALT** 

### **Customize reserved memory for transcoding**

- The following u-boot environment variables can be used to configure the reserved memory size for transcoding.
	- l ion media heap0 size
	- lon media heap1 size

#### Usage

**V. REALTEK** 

- Set a positive integer for the size of ion media heap 0 or 1 (unit: MB)
	- If the value exceeds the max. allowable memory size, it will prompt error message and reset the heap size to default value when booting into kernel.

```
Realtek> env set ion_media_heap0_size 199
Realtek> env set ion media heap1 size 414
```
- Set the size of ion media heap  $0 & 1$  to zero
	- Disable transcode
	- $\blacksquare$  Free the reserved memory for transcoding
	- $\blacksquare$  The board has to restart for this change to take effect.

```
Realtek> env set ion media heap0 size 0
```

```
Realtek> env set ion media heap1 size 0
```
**W. REALTEK** 

#### **Customize reserved memory for transcoding**

#### Usage

**UZ REALTEK** 

 If the board is configured as pure NAS function (that is, there is no reserved memory for transcoding), attempting to set ion media heap0 size or ion media heap1 size will prompt error message and abort.

Realtek> env set ion media heap0 size 10

Error: env ion media heap0 size is reserved for adjusting the memory size of ion media heap memreserve for ion media heap is not found.

 To enable the transcode function again, delete the environment variable ion media heap0 size & ion media heap1 size.

#### **Customize reserved memory for transcoding**

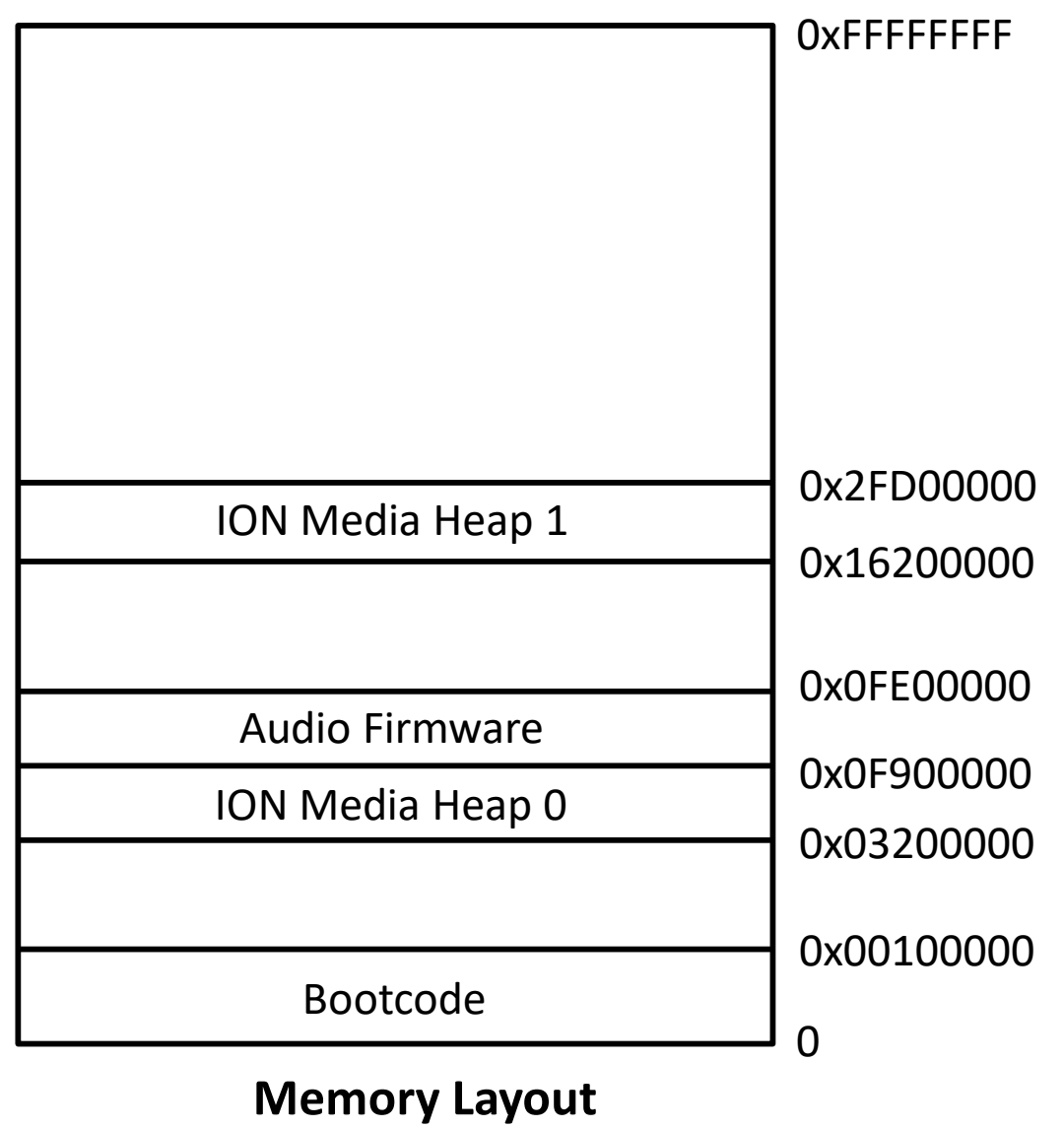

Realtek Confidential

**SZ REALTEK** 

**-24-**